## Microsoft Surface Book 3

Getting Started with Microsoft's Out of Box Experience (OOBE)

### Getting Started: Microsoft Out of Box Experience

- For optimal setup conditions the Surface Book should be plugged into power before beginning.
- The setup process requires internet, so make sure that you have access to either a wired or wireless network before beginning. If using wireless you will be prompted to select and join in step 4.
- The Surface Book is pre-assigned to your WVSOM Office 365 user account.
	- ▶ Your name should be displayed at the first login screen.
- Anytime you are prompted for a username you will enter your FULL WVSOM EMAIL ADDRESS.
- The applications and web shortcuts needed for class have been pre-provisioned to the device, and to your user account.
	- Installation begins after login
	- The time it takes to complete depends upon your internet connection. Do not be alarmed if it takes several hours.

#### **Let's Get Started!**

#### Device Setup Process: Steps 1-3

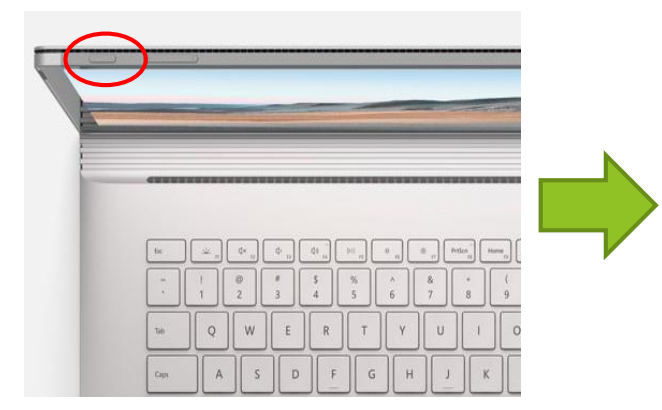

**1. Power On 2. Select** 

# Is this the right keyboard layout?

**Keyboard Layout**

**3. Secondary Keyboard (If none hit Skip)**

Do you want to add a second keyboard layout?

may.

Adding to

## Device Setup Process: Steps 4 & 5

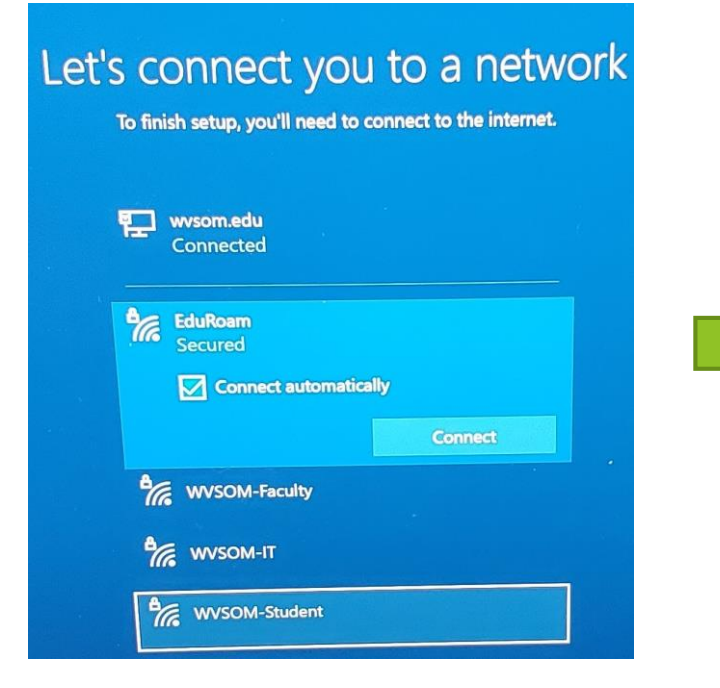

- **4. Connect to Internet:**
	- **- Wired connection OR**
	- **- Wireless connection at**

**your location.**

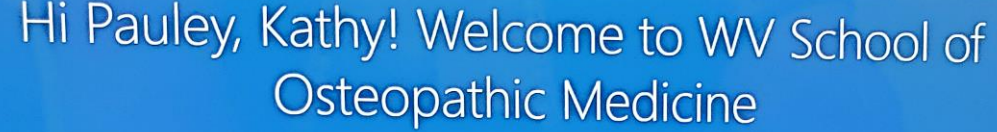

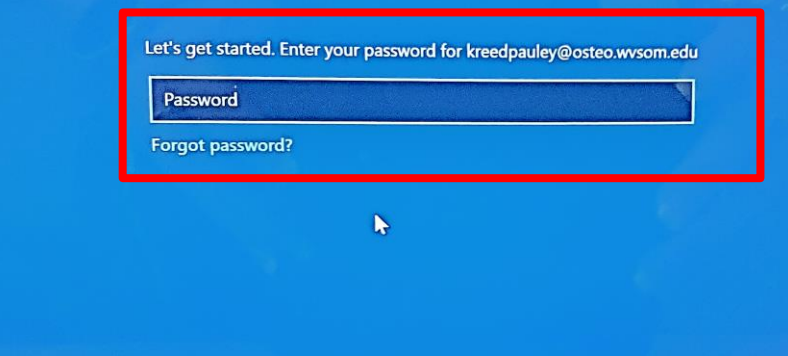

**5. Enter Email Password**

**\*\*\*Your name should be Displayed at the top of this Page.**

#### Monitor Setup Process

#### Setting up your device for work

This could take a while and your device may need to reboot...

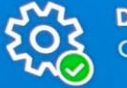

**Device preparation Show details Complete** 

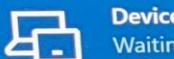

**Device setup** Waiting for previous step to finish

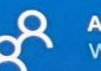

**Account setup Show details** Working on it...

**Remember…this can take time, so please be patient. Computer will restart several times during the process.**

#### Desktop View after Configuration

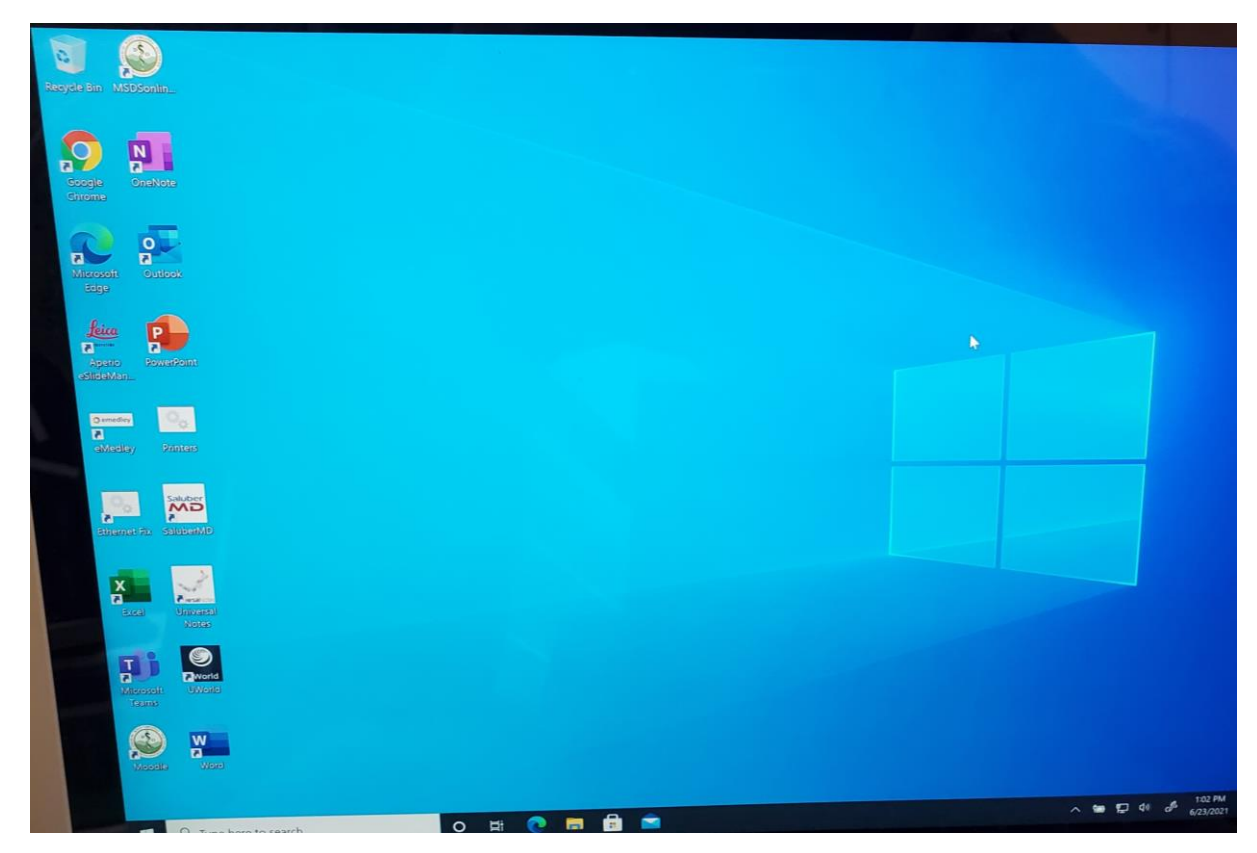

**\*\*\*Once you get the 1st desktop with the blue Windows background, restart the Surface Book to complete the process.**

#### Final Desktop View after Restart

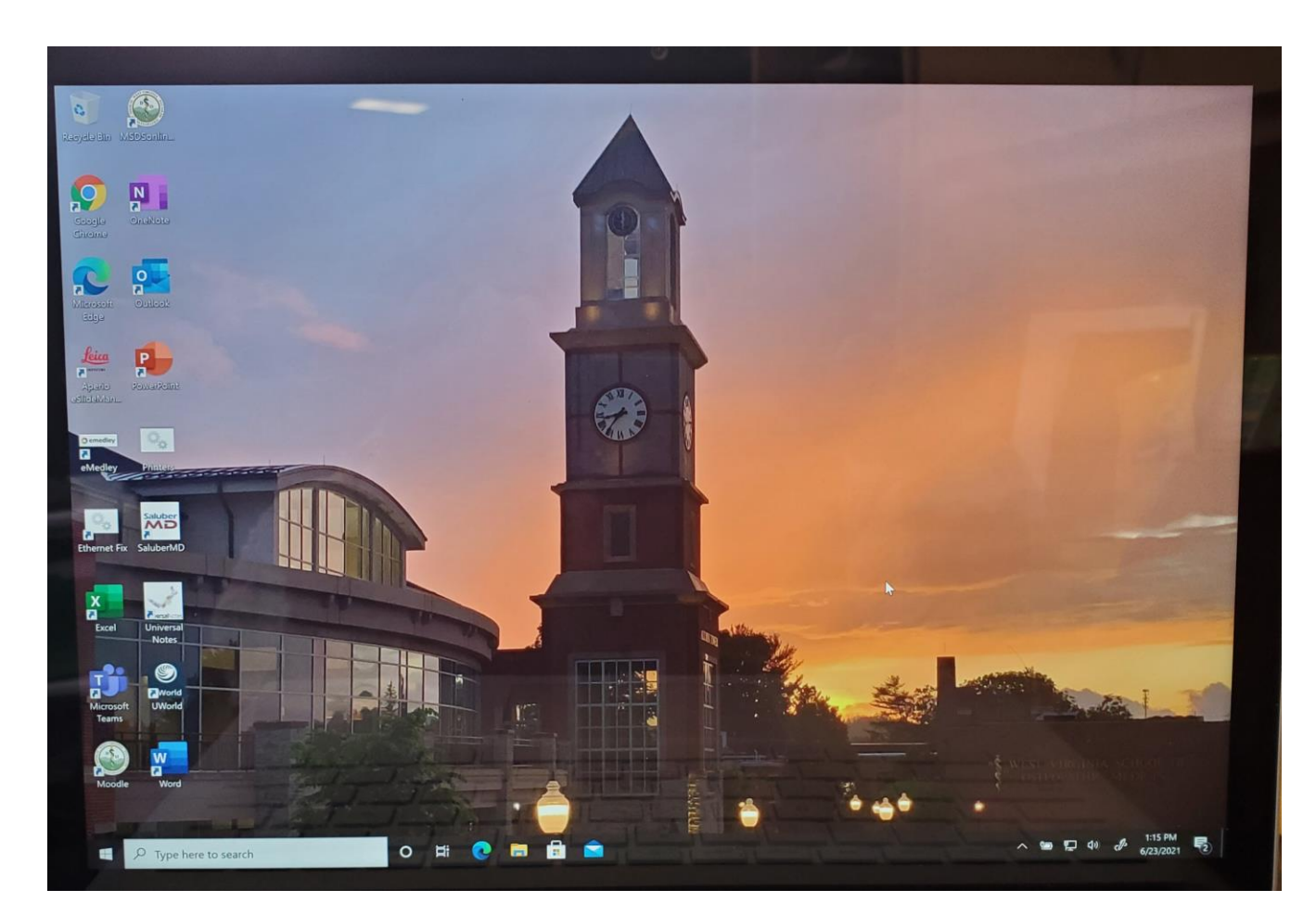